# **OpenAM 14**

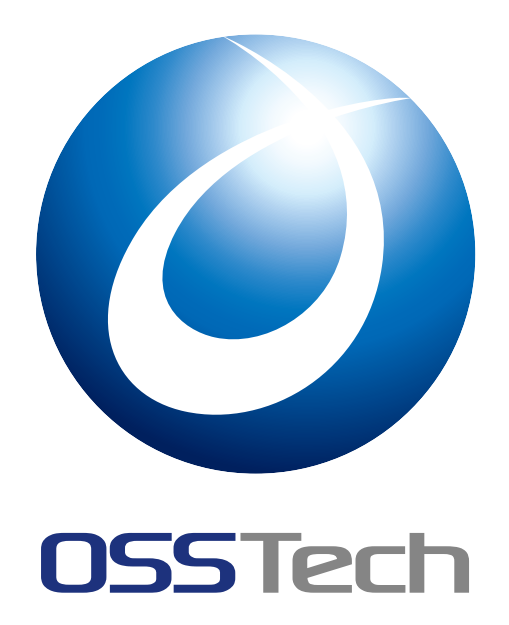

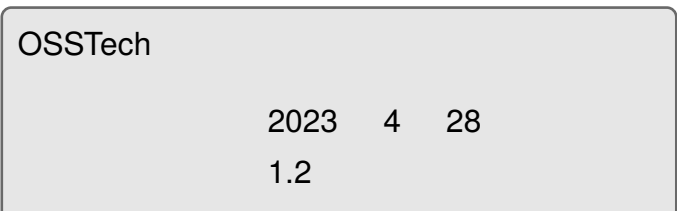

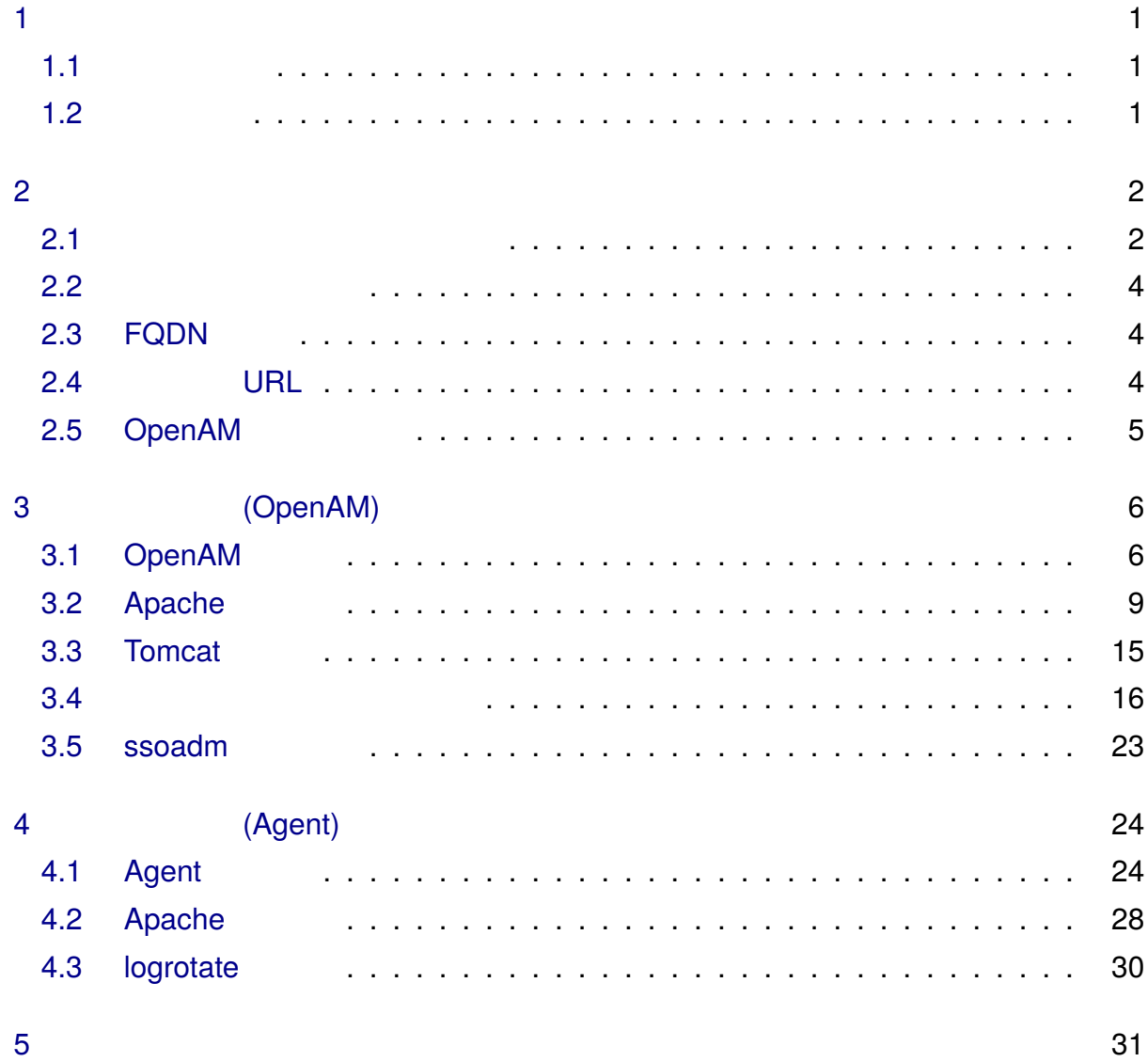

<span id="page-2-2"></span><span id="page-2-1"></span><span id="page-2-0"></span>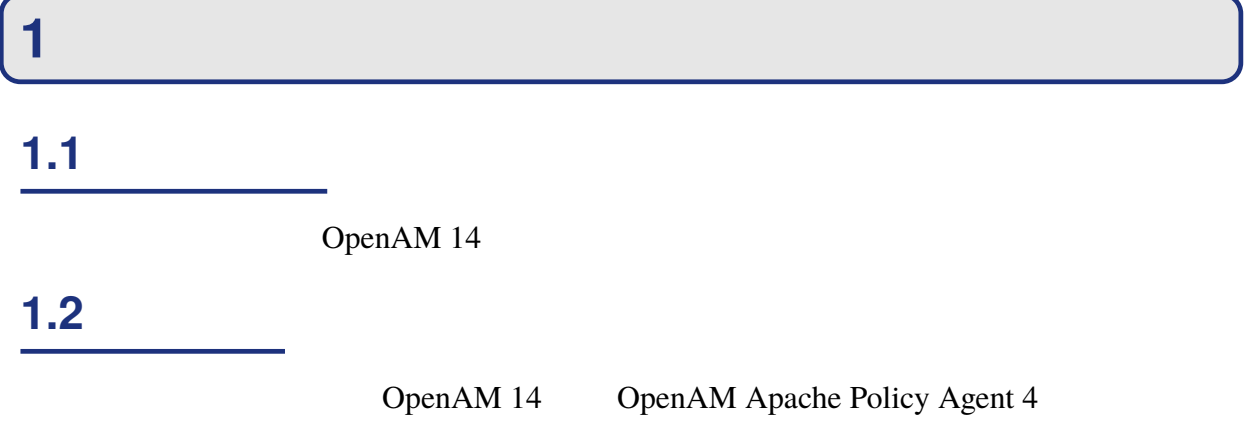

OpenAM 14 OpenAM 14 2000

## <span id="page-3-0"></span>**2 システム構成例**

### <span id="page-3-1"></span>**2.1 サーバー構成及び通信ポート**

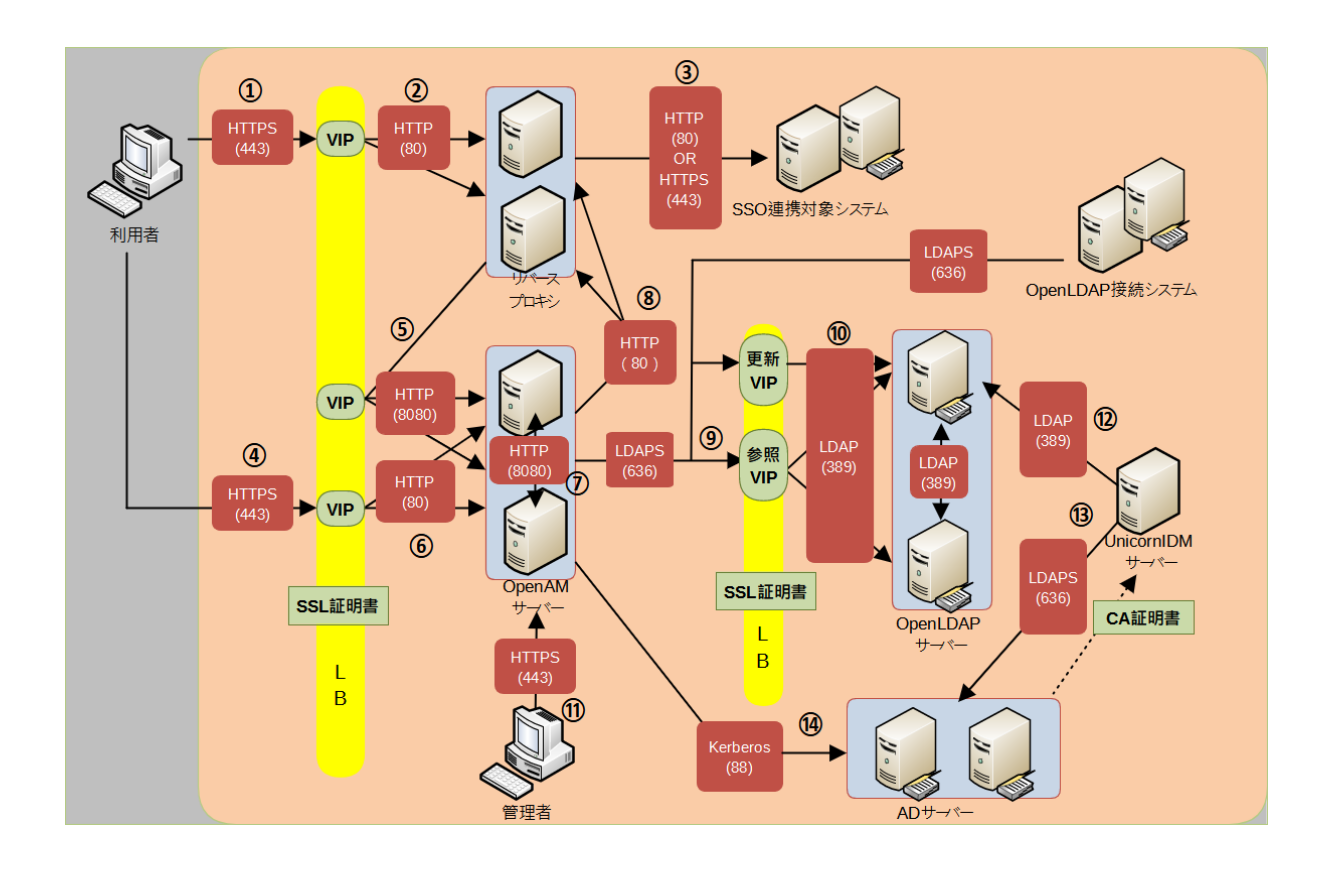

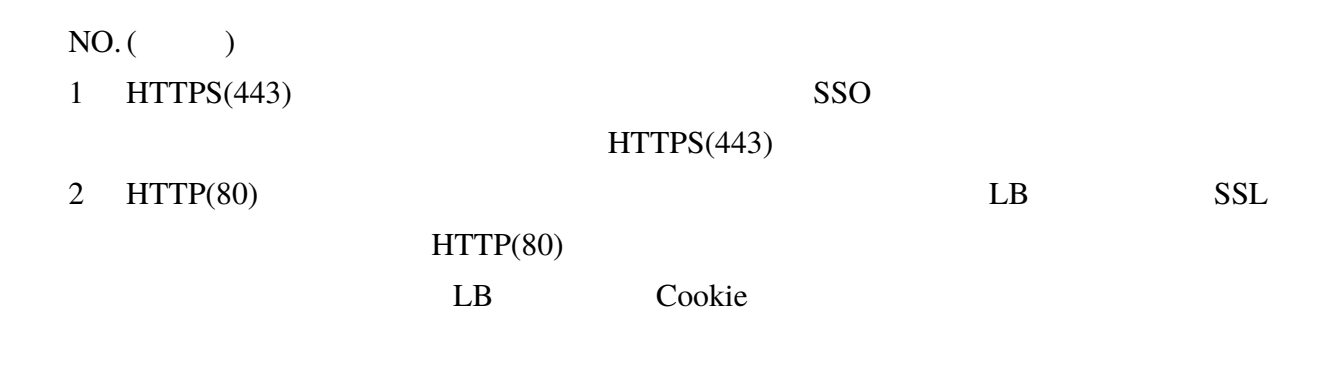

 $1$ 

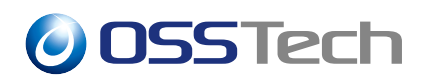

<span id="page-4-0"></span>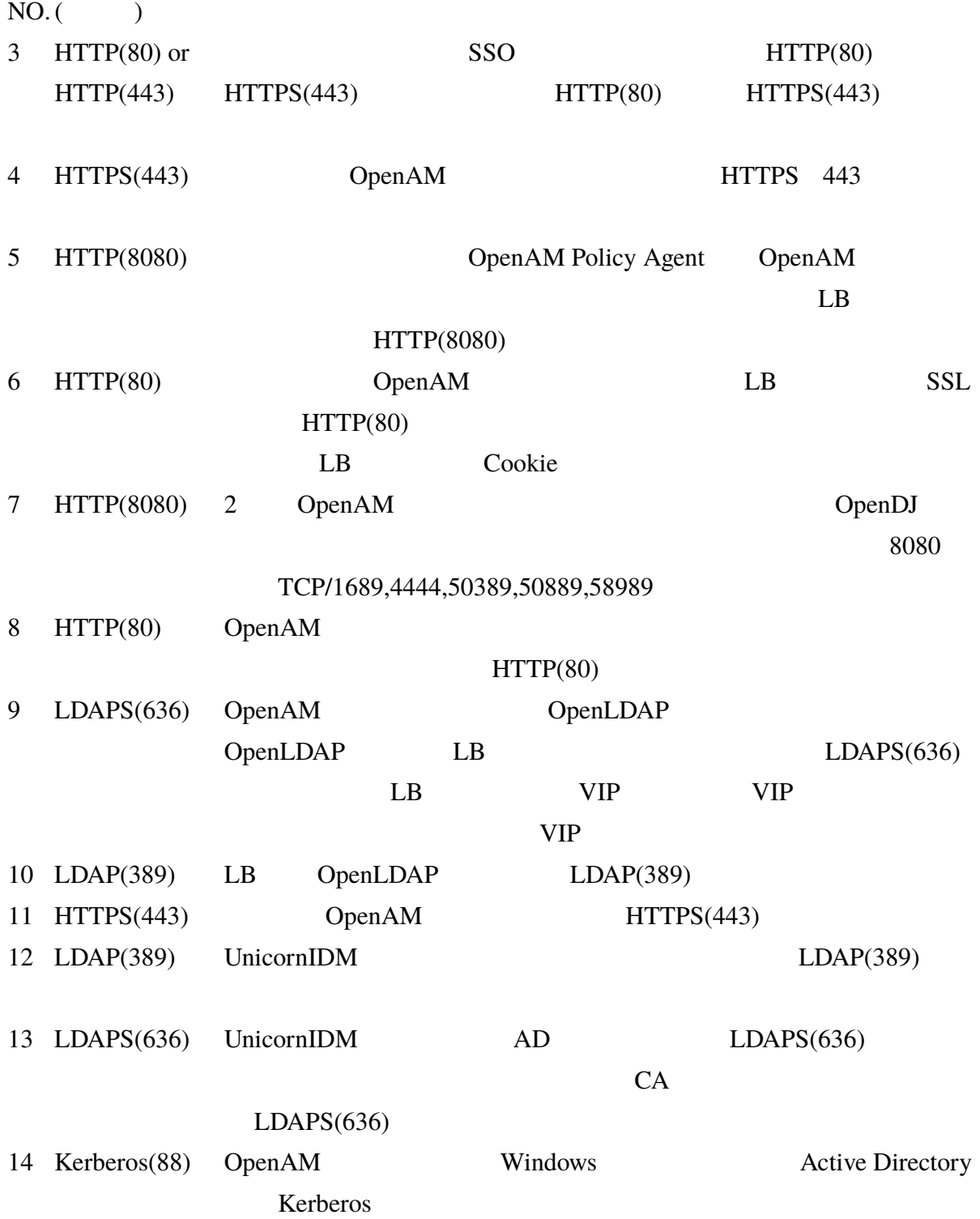

**2.2 ソフトウェア構成**

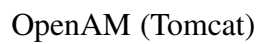

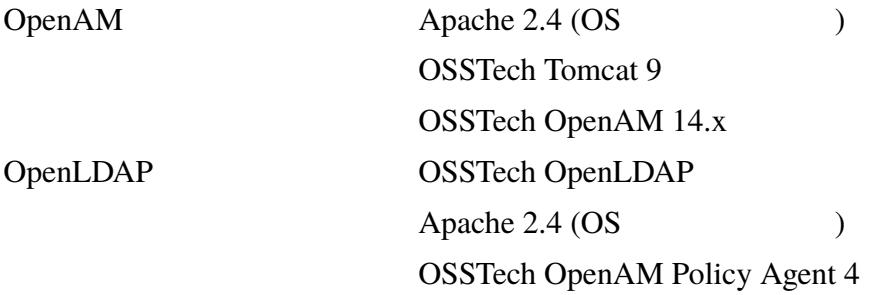

### <span id="page-5-0"></span>**2.3 FQDN 構成**

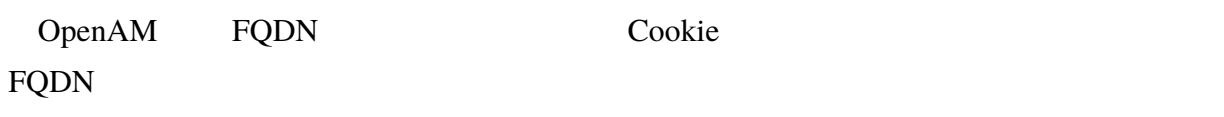

(FQDN)

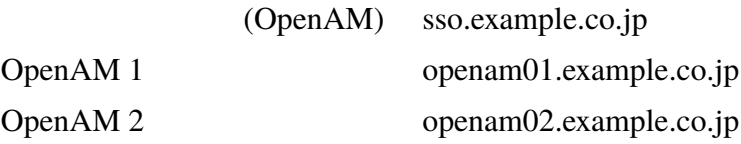

### <span id="page-5-1"></span>**2.4 アクセス URL**

### **2.4.1**

OpenAM URL

URL きょうしゅうしゅぎょうかい URL きょうしゅうしゅぎょう

- 1 : https://openam01.example.co.jp/openam
- 2 : https://openam02.example.co.jp/openam

### **2.4.2 一般ユーザーログイン**

<u>URL</u>

• https://sso.example.co.jp/openam

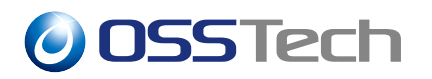

**2.4.3 (URI)** 

openam  $\alpha$ 

# <span id="page-6-0"></span>**2.5 OpenAM レルム構成**

OpenAM

/(最上位のレルム) OpenAM 管理者用の設定を行います。

 $\sqrt{s}$ so

sso.example.co.jp

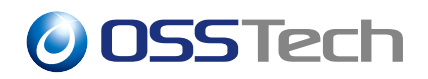

# <span id="page-7-0"></span>**3 推奨設定 (OpenAM)**

OpenAM

### <span id="page-7-1"></span>**3.1 OpenAM の設定**

OpenAM

**3.1.1 レルム設定 (共通)**

**3.1.1.1 「認証」の設定**

service=adminconsoleservice

ssoadm

**3.1.1.2 「サービス」の設定**

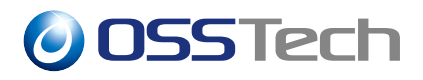

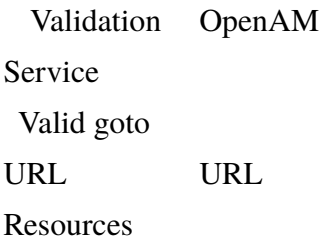

 $({}^{-*}-)$ 

 $[$ https://-\*-.example.co.jp/\* https://-\*-.example.co.jp/\*?\*

**3.1.2 最上位のレルム(OpenAM 管理者用)**

**3.1.2.1 「認証」の設定**

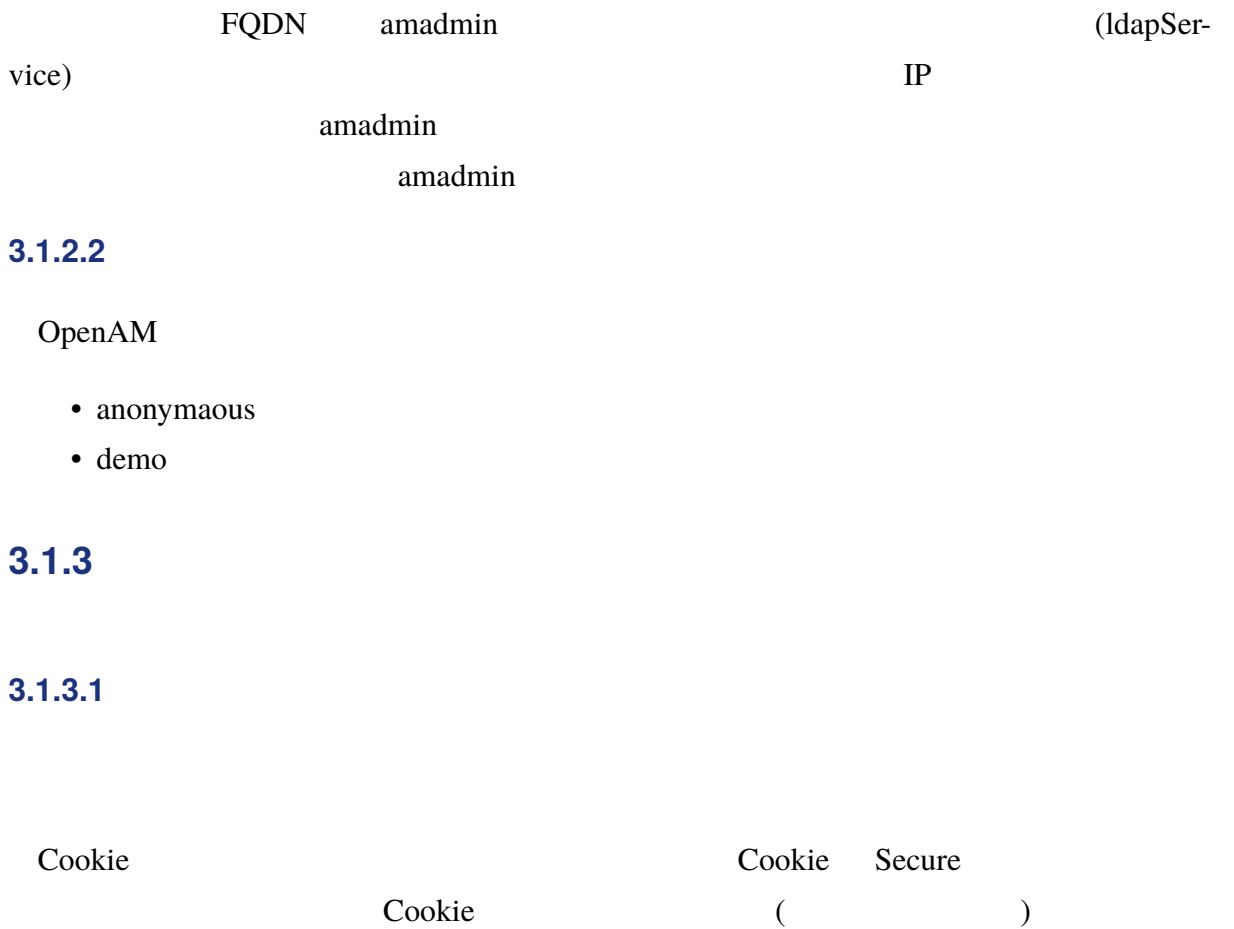

#### **3.1.3.2 「セッション」の設定**

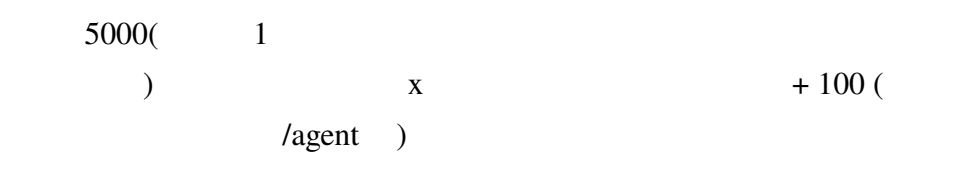

#### **3.1.3.3 「詳細設定」の設定**

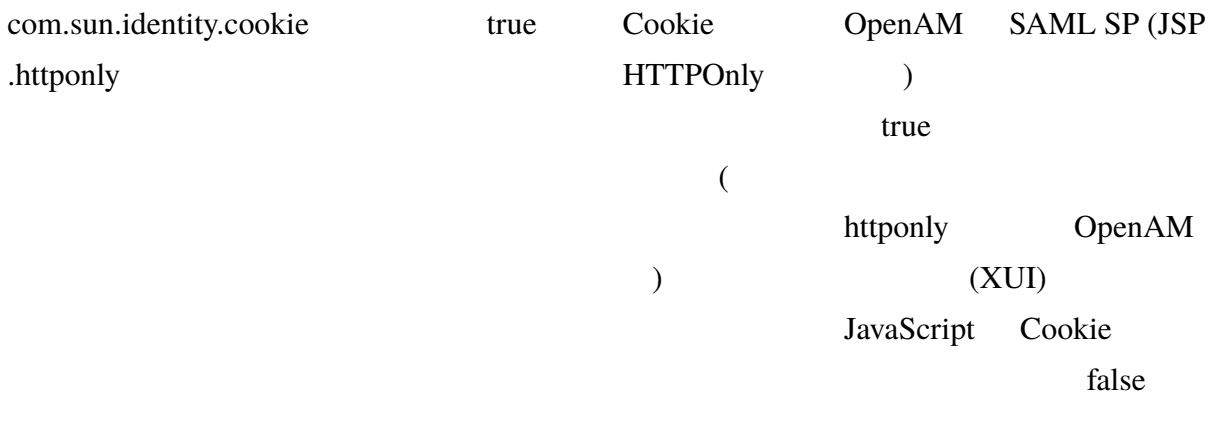

### **3.1.4**

### **3.1.4.1 「セッション」の設定**

 $($ 

### **3.1.5 連携**

#### $SAML$

URL

#### **3.1.5.1**

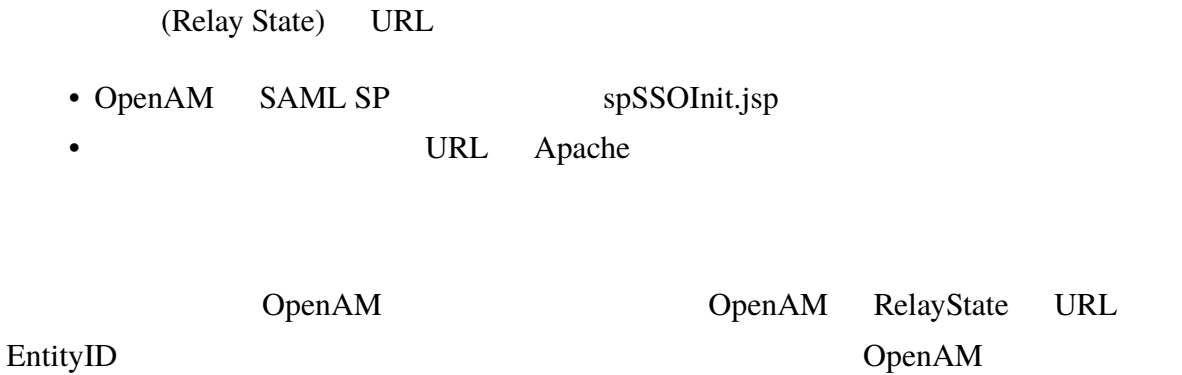

URL

### <span id="page-10-0"></span>**3.2 Apache の設定**

OpenAM Apache

URL

### **3.2.1 各ディレクティブの推奨値**

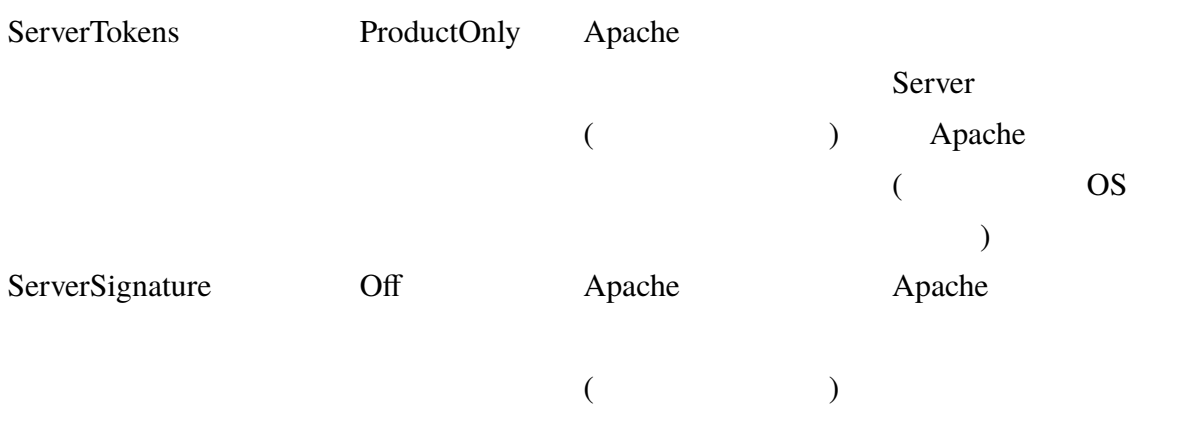

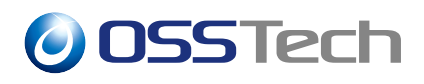

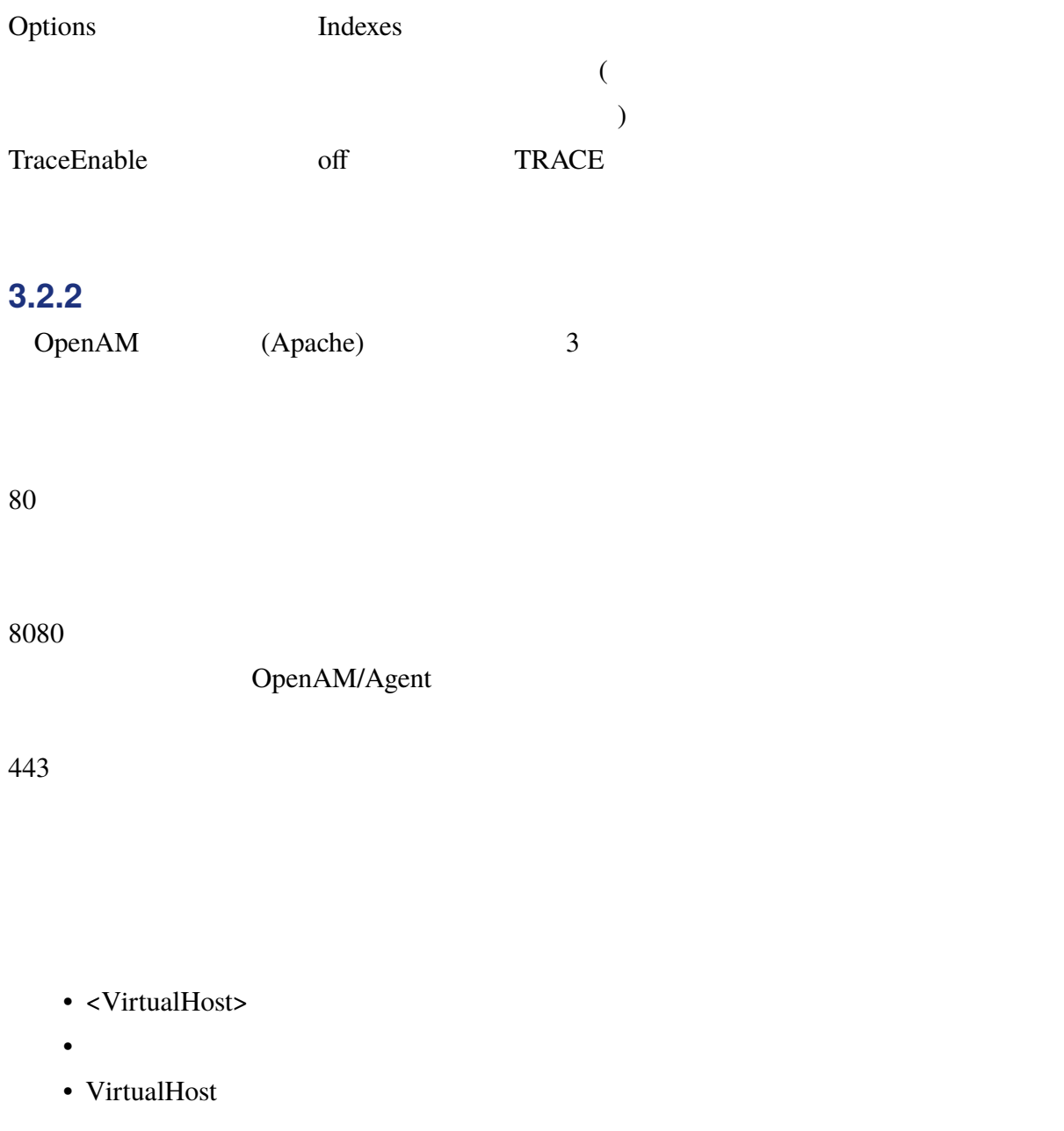

### **3.2.3 プロキシ設定**

retry=0 OpenAM

ProxyPass /openam ajp://localhost/openam retry=0

#### **3.2.4 アクセス制御**

 $URL$ 

#### **3.2.4.1 サービス提供用ポートのアクセス制御**

URL ONE

```
<VirtualHost *:80>
    ServerName https://sso.example.co.jp:443
    <Location /openam>
        Require all denied
    </Location>
    <LocationMatch "^/+openam$">
        <RequireAll>
            Require all granted
            Require method GET POST
        </RequireAll>
    </LocationMatch>
    <LocationMatch "^/+openam/+$">
        <RequireAll>
            Require all granted
            Require method GET POST
        </RequireAll>
    </LocationMatch>
    <LocationMatch "^/+openam/+(UI/+Login|UI/+Logout|ArtifactResolver|SSORedirect
|SSOPOST|AuthConsumer|IDPSloRedirect|IDPSloInit|IDPSloPOST|idpssoinit|SAMLAwareSe
rvlet|SAMLSOAPReceiver|cdcservlet|XUI|isAlive\.jsp)">
        <RequireAll>
            Require all granted
            Require method GET POST
        </RequireAll>
    </LocationMatch>
```

```
<LocationMatch "^/+openam/+json/+(authenticate|serverinfo|sessions|dashboard
\rangle">
        <RequireAll>
            Require all granted
            Require method GET POST
        </RequireAll>
    </LocationMatch>
    <LocationMatch "^/+openam/+json/+users">
        <RequireAll>
            Require all granted
            Require method GET POST DELETE
        </RequireAll>
    </LocationMatch>
    <LocationMatch "^/+openam/+oauth2/+(\.well-known/+openid-configuration|access
_token|authorize|connect/+jwk_uri|userinfo|tokeninfo|introspect)">
        <RequireAll>
            Require all granted
            Require method GET POST
        </RequireAll>
    </LocationMatch>
</VirtualHost>
```
#### **3.2.4.2 サーバー間通信用ポートのアクセス制御**

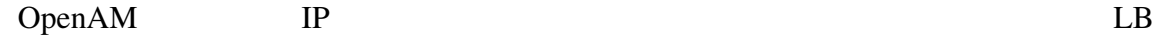

```
VIP No. 7 (20)
```

```
<VirtualHost *:8080>
   ServerName sso.example.co.jp
   <Location /openam>
       Require ip 10.0.119.124 // OpenAM 1 IP
       Require ip 10.0.119.125 // OpenAM 2 IP
       Require ip 10.0.119.121 // UNITED STATES LATER THE VIP
   </Location>
</VirtualHost>
```
#### **3.2.4.3**

 $IP$ 

<VirtualHost \*:443> ServerName https://openam01.example.co.jp:443 SSLEngine On SSLCertificateKeyFile /etc/pki/tls/private/openam01.key SSLCertificateFile /etc/pki/tls/certs/openam01.crt #SSLCertificateChainFile /etc/pki/tls/certs/server-chain.crt <Location /openam> Require ip 10.0.119.100 // IP </Location> </VirtualHost>

#### **3.2.5 パストラバーサル対策**

Apache Tomcat

RewriteRule \.\.; - [forbidden]

設定は<VirtualHost>内に記載します。

#### **3.2.6 ログ設定**

 $3.2.6.1$ 

 $\%\mathbf{D}$  ( $\%\mathbf{P}$ :%{tid}P (

ID  $ID$ 

LogFormat "%h %l %u %t \"%r\" %>s %b \"%{Referer}i\" \"%{User-Agent}i\" %D %P:%{tid}P" osstech

#### **3.2.6.2 サービス提供用ポートの出力設定**

 $LB$  (isAlive.jsp)

<VirtualHost \*:80> ... SetEnvIf Request\_URI "^/openam/isAlive.jsp\$" healthcheck=on CustomLog logs/access\_log osstech env=!healthcheck CustomLog logs/healthcheck-access\_log osstech env=healthcheck

</VirtualHost>

#### $3.2.6.3$

#### OpenAM  $\Box$

```
<VirtualHost *:8080>
    ...
    <Location "/openam/namingservice">
        SetEnvIf Remote_Addr "(10.0.119.124|10.0.119.125)" openam-failover-access
=1</Location>
    CustomLog logs/openam-agent-access_log osstech env=!openam-failover-access
    CustomLog logs/openam-failover-healthcheck-access_log osstech env=openam-fail
over-access
    ErrorLog logs/openam-agent-error_log
</VirtualHost>
```
#### $3.2.6.4$

<VirtualHost \*:443> ... CustomLog logs/openam-console-access\_log osstech\_ssl

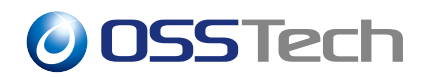

ErrorLog logs/openam-console-error\_log

</VirtualHost>

### <span id="page-16-0"></span>**3.3 Tomcat の設定**

#### **3.3.1 server.xml**

server.xml (/opt/osstech/etc/tomcat/server.xml)

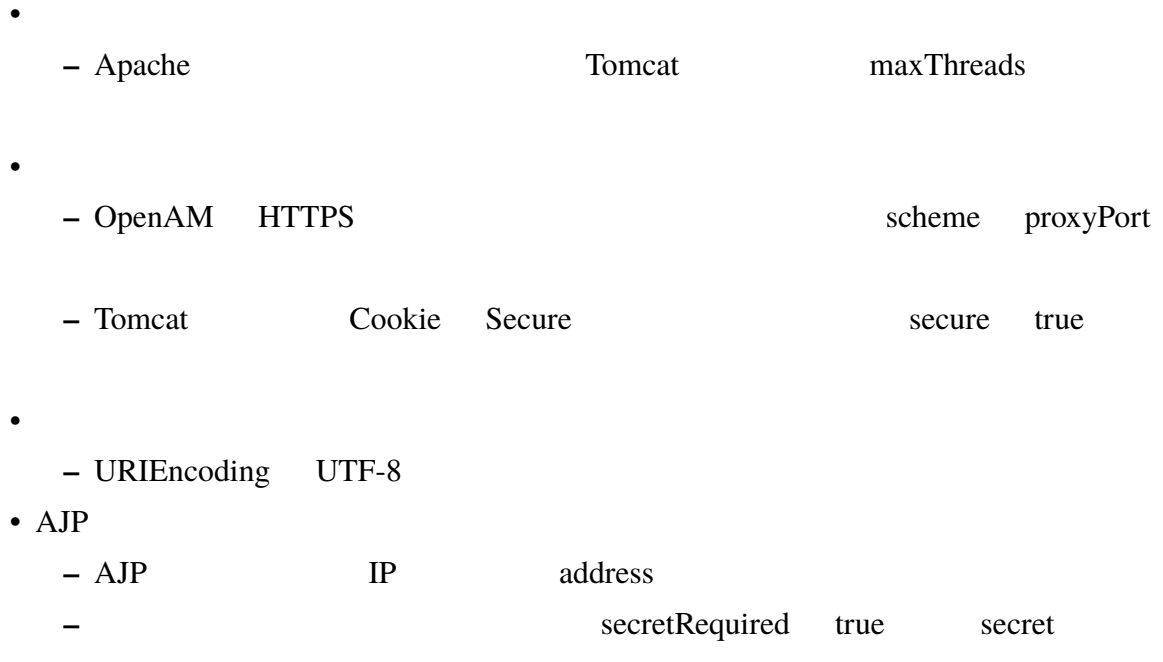

```
<Connector port="8009" protocol="AJP/1.3" redirectPort="8443"
           maxThreads="512"
           URIEncoding="UTF-8"
           scheme="https"
           secure="true"
           secretRequired="false"
           address="127.0.0.1"
           proxyPort="443" />
```
#### **3.3.2 tomcat.conf**

tomcat.conf (/opt/osstech/etc/tomcat/tomcat.conf)

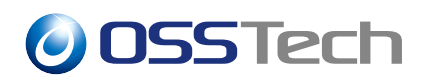

• Java

JAVA\_HEAPSIZE="2048M"

### <span id="page-17-0"></span>**3.4**

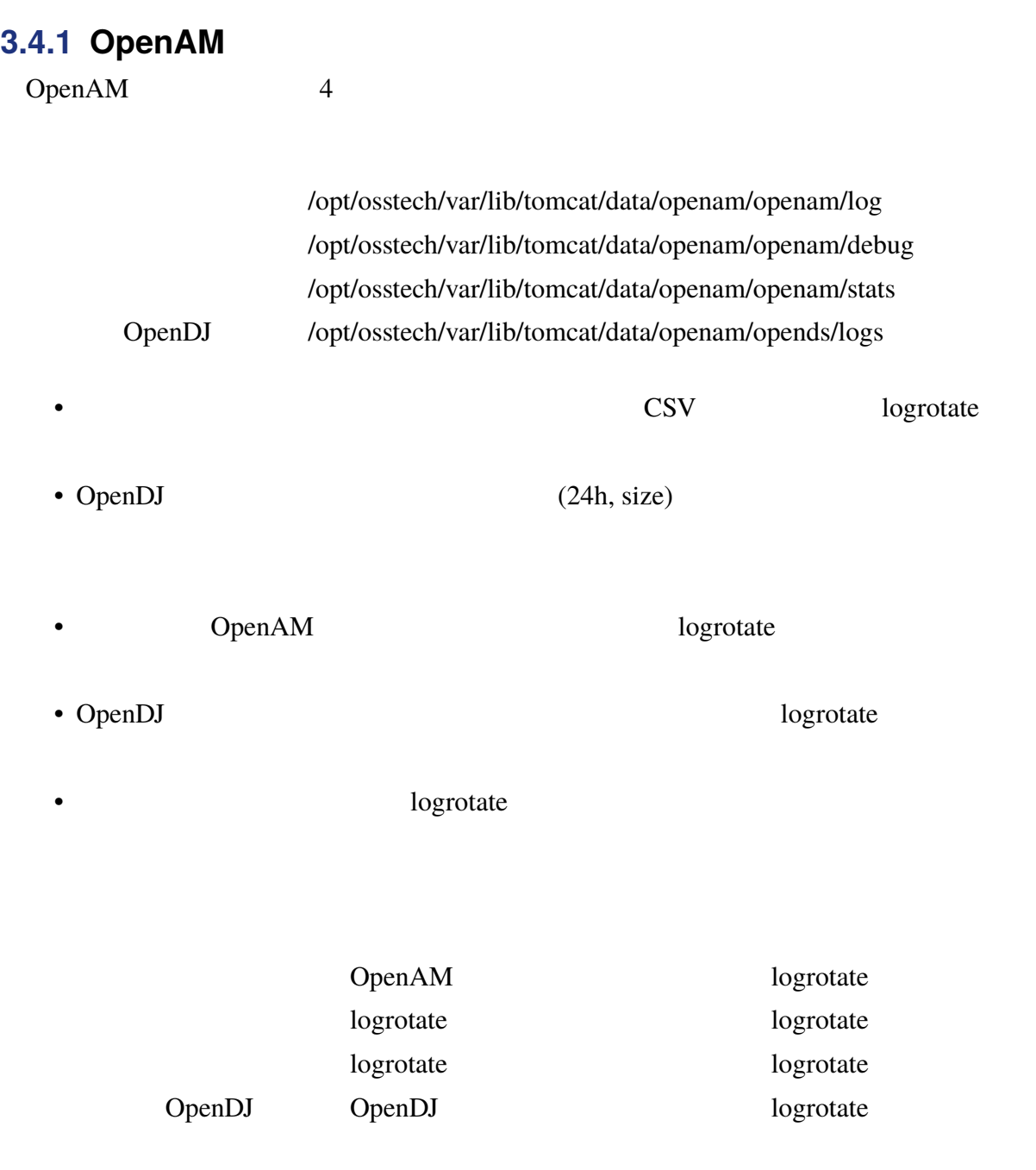

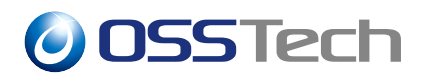

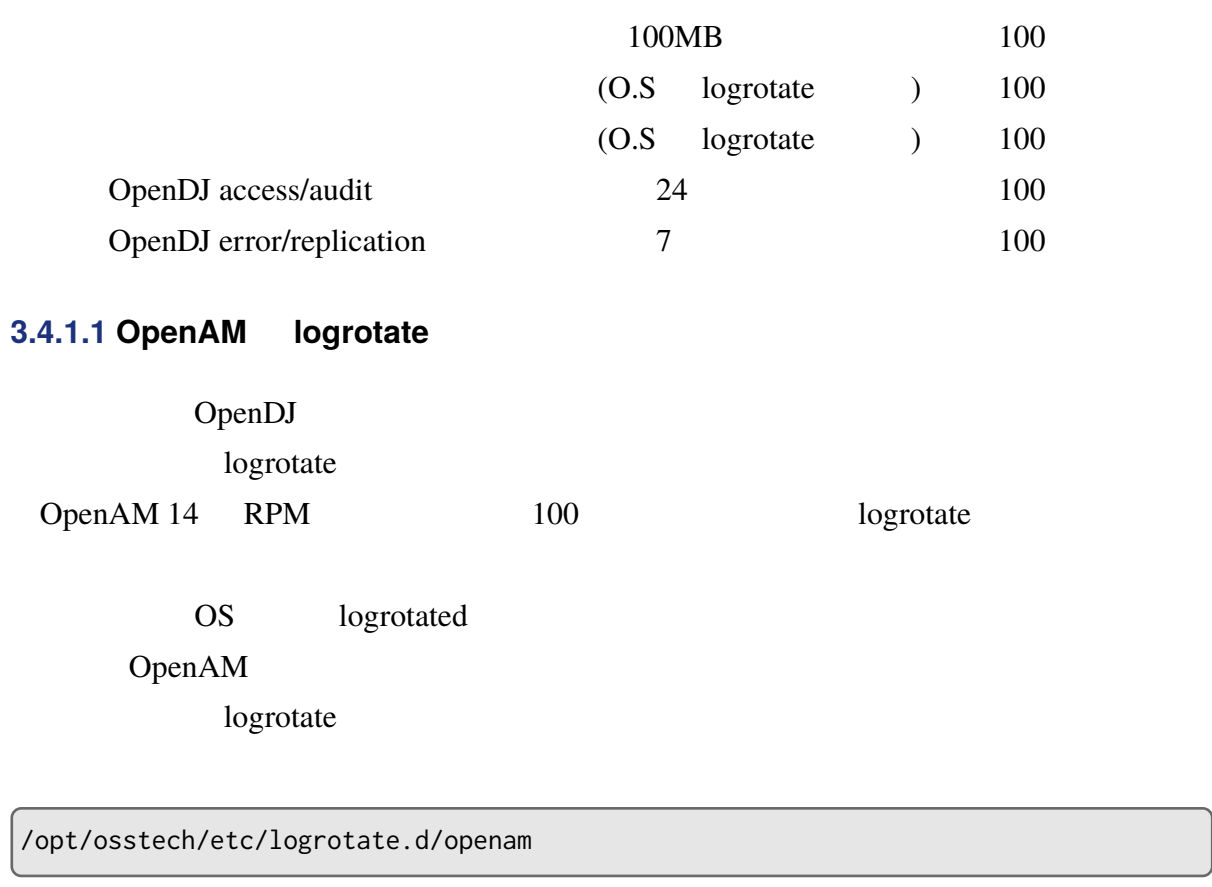

**2.4.1.2 OpenAM (Global CSV Handler)** 

 $100MB$ 

- > > > > > > Audit Logging
- > > > Audit Logging

Audit Event Handlers>Global CSV Handler

- Maximum File Size  $0($  =100000000)
- Rotation Times  $10800($  =  $)$  0 10800 03:00

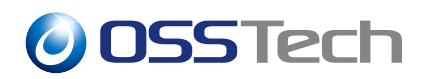

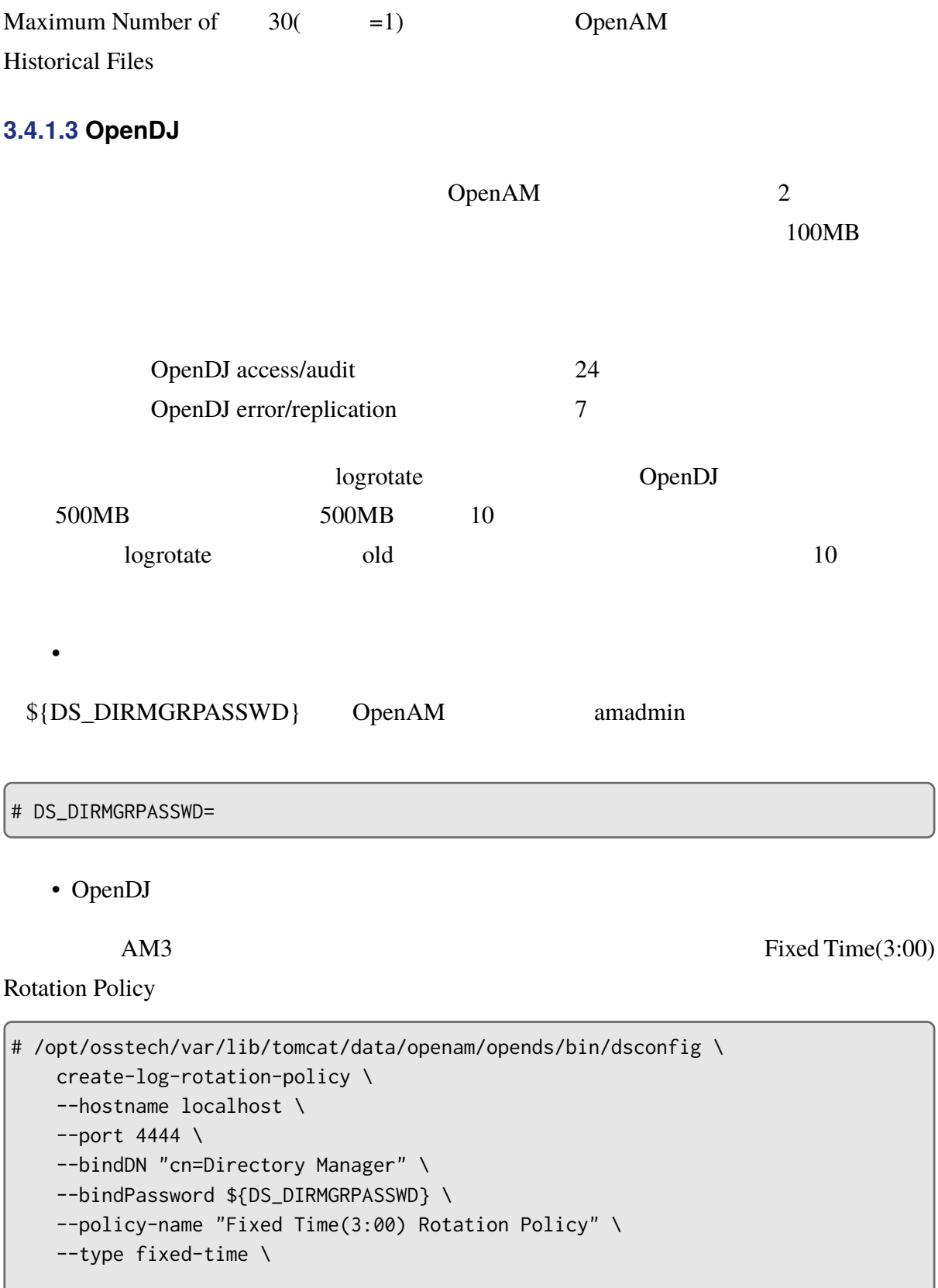

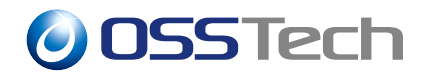

```
--set time-of-day:0300 \
--no-prompt \
--trustAll
```
• December 2007 in the United States 2007 in the United States 2007 in the United States 2007 in the United States 2007 in the United States 2007 in the United States 2007 in the United States 2007 in the United States 200

access,audit,error,replication

```
# /opt/osstech/var/lib/tomcat/data/openam/opends/bin/dsconfig \
    set-log-publisher-prop \
    --hostname localhost \
    --port 4444 \ \backslash--bindDN "cn=Directory Manager" \
    --bindPassword ${DS_DIRMGRPASSWD} \
    --publisher-name File-Based\ Access\ Logger \
    --remove "rotation-policy:24 Hours Time Limit Rotation Policy" \
    --remove "rotation-policy:Size Limit Rotation Policy" \
    --no-prompt \
    --trustAll
# /opt/osstech/var/lib/tomcat/data/openam/opends/bin/dsconfig \
    set-log-publisher-prop \
    --hostname localhost \
    --port 4444 \
    --bindDN "cn=Directory Manager" \
    --bindPassword ${DS_DIRMGRPASSWD} \
    --publisher-name File-Based\ Audit\ Logger \
    --remove "rotation-policy:24 Hours Time Limit Rotation Policy" \
    --remove "rotation-policy:Size Limit Rotation Policy" \
    --no-prompt \
    --trustAll
# /opt/osstech/var/lib/tomcat/data/openam/opends/bin/dsconfig \
    set-log-publisher-prop \
    --hostname localhost \
    --port 4444 \setminus--bindDN "cn=Directory Manager" \
    --bindPassword ${DS_DIRMGRPASSWD} \
    --publisher-name File-Based\ Error\ Logger \
    --remove "rotation-policy:7 Days Time Limit Rotation Policy" \
    --remove "rotation-policy:Size Limit Rotation Policy" \
    --no-prompt \
    --trustAll
```

```
# /opt/osstech/var/lib/tomcat/data/openam/opends/bin/dsconfig \
    set-log-publisher-prop \
```

```
--hostname localhost \
```
 $--port$  4444 \

--bindDN "cn=Directory Manager" \

--bindPassword \${DS\_DIRMGRPASSWD} \

--publisher-name Replication\ Repair\ Logger \

```
--remove "rotation-policy:7 Days Time Limit Rotation Policy" \
```

```
--remove "rotation-policy:Size Limit Rotation Policy" \
```

```
--no-prompt \
```

```
--trustAll
```

```
• • Production of the state of the state of the state of the state of the state of the state of the state of the state of the state of the state of the state of the state of the state of the state of the state of the stat
```

```
# /opt/osstech/var/lib/tomcat/data/openam/opends/bin/dsconfig \
    set-log-publisher-prop \
    --hostname localhost \
    --port 4444 \
    --bindDN "cn=Directory Manager" \
    --bindPassword ${DS_DIRMGRPASSWD} \
    --publisher-name File-Based\ Access\ Logger \
    --set rotation-policy:"Fixed Time(3:00) Rotation Policy" \
    --no-prompt \
    --trustAll
# /opt/osstech/var/lib/tomcat/data/openam/opends/bin/dsconfig \
    set-log-publisher-prop \
    --hostname localhost \
    --port 4444 \
    --bindDN "cn=Directory Manager" \
    --bindPassword ${DS_DIRMGRPASSWD} \
    --publisher-name File-Based\ Audit\ Logger \
    --set rotation-policy:"Fixed Time(3:00) Rotation Policy" \
    --no-prompt \
    --trustAll
# /opt/osstech/var/lib/tomcat/data/openam/opends/bin/dsconfig \
    set-log-publisher-prop \
    --hostname localhost \
    --port 4444 \
    --bindDN "cn=Directory Manager" \
```

```
--bindPassword ${DS_DIRMGRPASSWD} \
    --publisher-name File-Based\ Error\ Logger \
    --set rotation-policy:"Fixed Time(3:00) Rotation Policy" \
    --no-prompt \
    --trustAll
# /opt/osstech/var/lib/tomcat/data/openam/opends/bin/dsconfig \
    set-log-publisher-prop \
    --hostname localhost \
    --port 4444 \
    --bindDN "cn=Directory Manager" \
    --bindPassword ${DS_DIRMGRPASSWD} \
    --publisher-name Replication\ Repair\ Logger \
    --set rotation-policy:"Fixed Time(3:00) Rotation Policy" \
    --no-prompt \
    --trustAll
```
 $\bullet$ 

4 rotation-policy (Value) "Fixed Time(3:00) Rotation Policy"

```
# /opt/osstech/var/lib/tomcat/data/openam/opends/bin/dsconfig \
    get-log-publisher-prop \
    --hostname localhost \
    --port 4444 \
    --bindDN "cn=Directory Manager" \
    --bindPassword ${DS_DIRMGRPASSWD} \
    --publisher-name File-Based\ Access\ Logger \
    --trustAll
# /opt/osstech/var/lib/tomcat/data/openam/opends/bin/dsconfig \
    get-log-publisher-prop \
    --hostname localhost \
    --port 4444 \
    --bindDN "cn=Directory Manager" \
    --bindPassword ${DS_DIRMGRPASSWD} \
    --publisher-name File-Based\ Audit\ Logger \
    --trustAll
# /opt/osstech/var/lib/tomcat/data/openam/opends/bin/dsconfig \
    get-log-publisher-prop \
    --hostname localhost \
    --port 4444 \
```
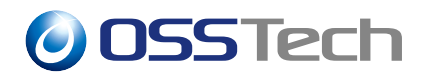

```
--bindDN "cn=Directory Manager" \
    --bindPassword ${DS_DIRMGRPASSWD} \
    --publisher-name File-Based\ Error\ Logger \
    --trustAll
# /opt/osstech/var/lib/tomcat/data/openam/opends/bin/dsconfig \
    get-log-publisher-prop \
    --hostname localhost \
    --port 4444 \setminus--bindDN "cn=Directory Manager" \
    --bindPassword ${DS_DIRMGRPASSWD} \
    --publisher-name Replication\ Repair\ Logger \
    --trustAll
```
 $\bullet$ 

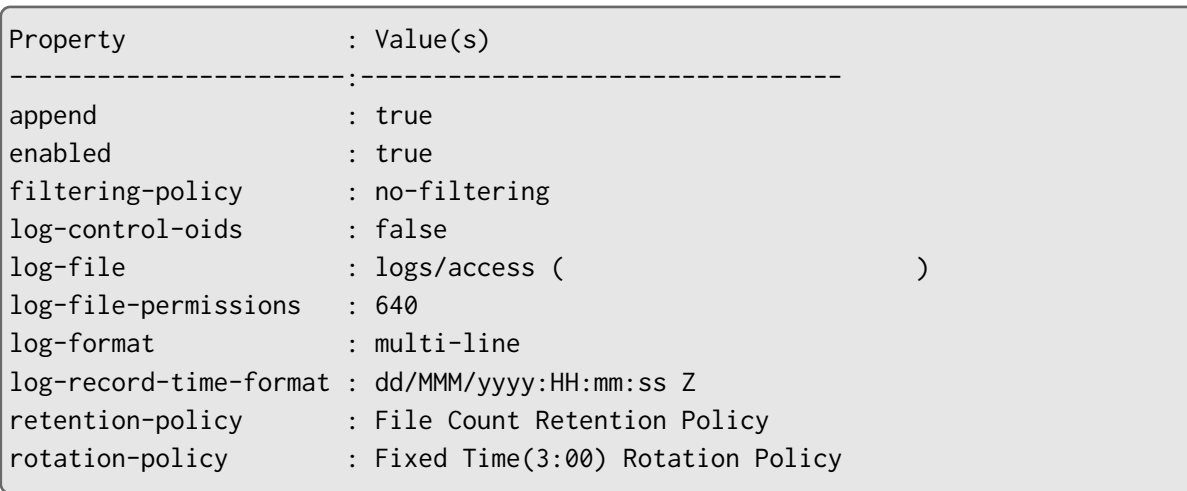

### **3.4.2 Apache**

<span id="page-23-0"></span>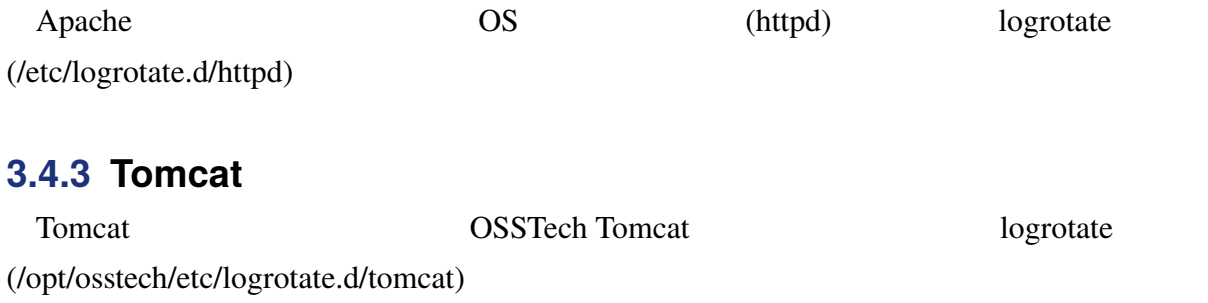

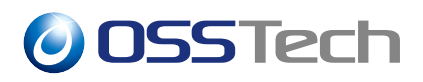

### **3.5 ssoadm**

 $ssoadm$ 

ssoadm

OpenAM 14

# <span id="page-25-0"></span>**4 推奨設定 (Agent)**

### <span id="page-25-1"></span>**4.1 Agent の設定**

OpenAM

### **4.1.1 「グローバル」の設定**

OpenAM -> Agent

OpenAM -> Agent SSO 0 Agent logrotate LOG\_BOTH Agent 0 Agent logrotate **FQDN** 

### **4.1.2 「アプリケーション」の設定**

FQDN

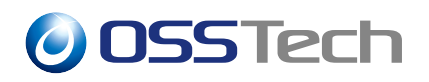

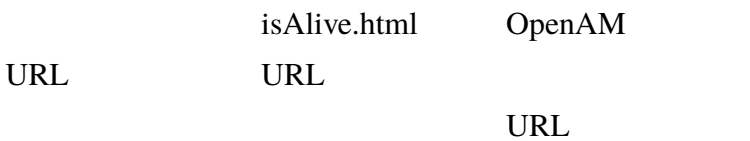

### **4.1.3 OpenAM サービス」の設定**

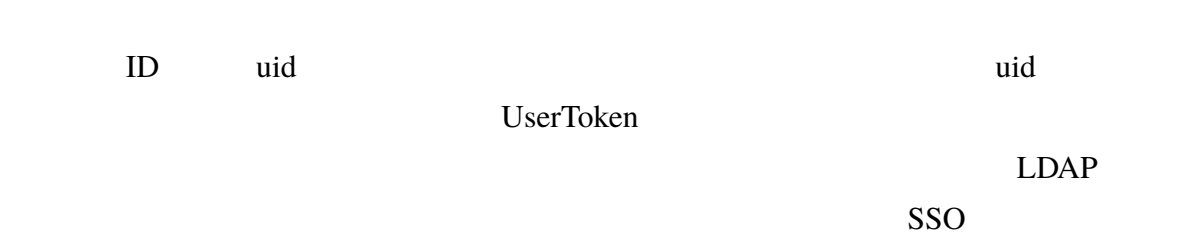

 $ID$ 

Apache

 $ID$  $LDAP$ 

**4.1.4 「高度」の設定**

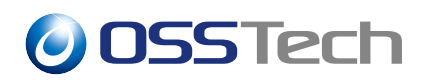

URL

Apache ServerName ServerName https://[ FQDN]:443 https Agent Apache Agent Apache  $($   $/$ Location http ServerName Apache Agent https

URL URL

URL

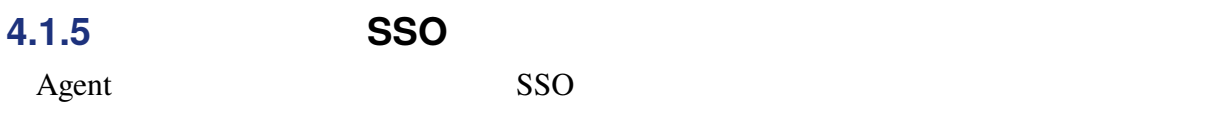

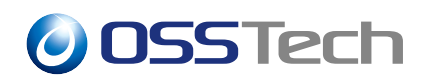

SSO

Agent

OpenAM Agent

SSO

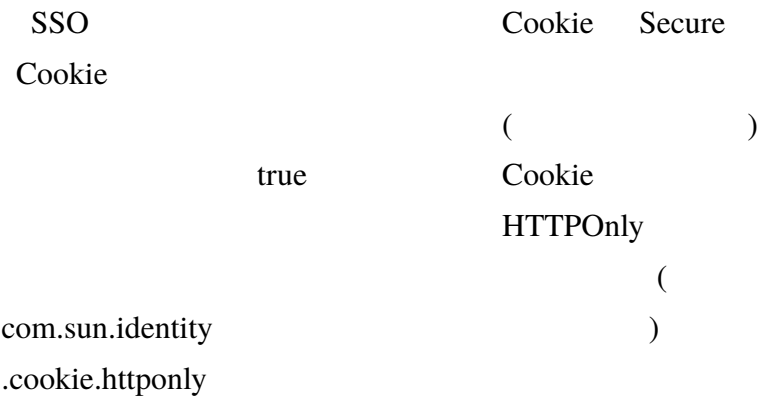

### **4.1.6 Agent 4**

Agent 4

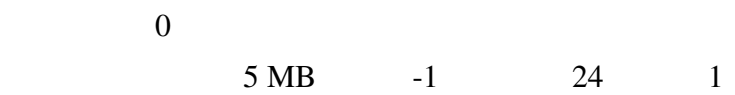

<span id="page-28-0"></span>Apache

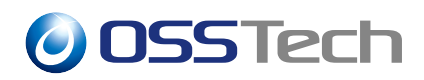

# **4.2 Apache の設定**

### **4.2.1 各ディレクティブの推奨値**

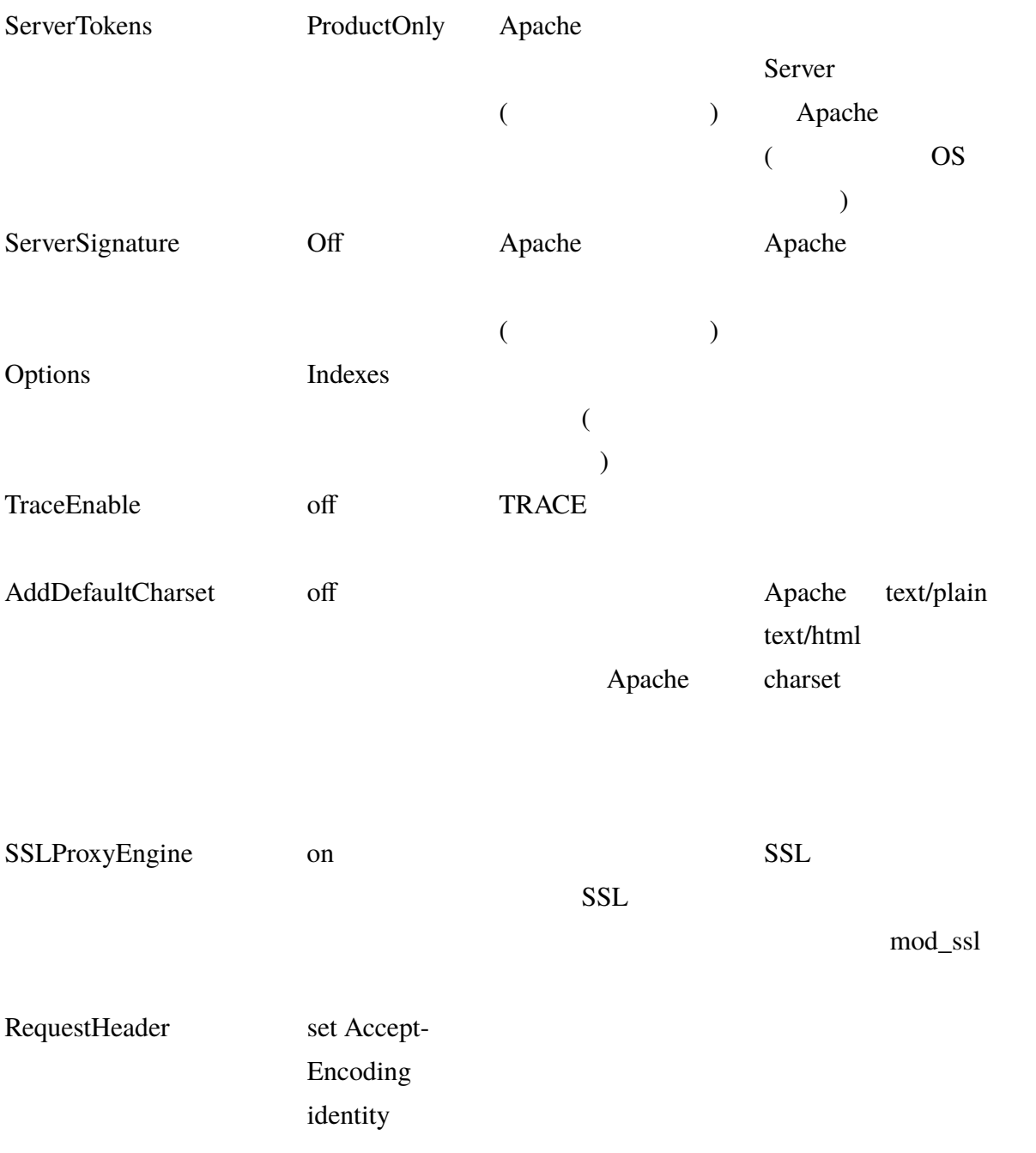

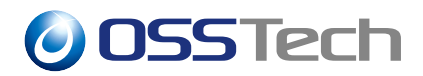

RequestHeader unset [

 $\sim$   $\sim$   $\sim$   $\sim$   $\sim$   $\sim$   $\sim$ SetEnvIf Request\_URI ˆ/ proxynokeepalive=1 KeepAlive Windows HTTP

**4.2.2 ログ設定**

**4.2.2.1 ログフォーマット**

 $\%\text{D}$  ( $\%\text{P:}\%\{\text{tid}\}$ P (ID ID) % $\left\{Host\right\}$ i (  $\left\{D\right\}$  ) % $\left\{prox\right\}$  status}n (

 $\overline{\phantom{a}}$ 

LogFormat "%h %l %u %t \"%r\" %>s %b \"%{Referer}i\" \"%{User-Agent}i\" %D %P:%{tid}P %{Host}i %{proxy-status}n" osstech\_rp

#### **4.2.2.2 出力設定**

LB (isAlive.html)

isAlive.html

SetEnvIf Request\_URI "^/isAlive.html\$" healthcheck=on CustomLog logs/access\_log osstech\_rp env=!healthcheck CustomLog logs/healthcheck-access\_log osstech env=healthcheck

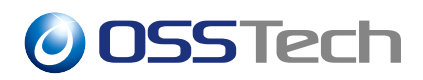

### **4.3 logrotate**

### **4.3.1 Agent**

Agent 2

/opt/osstech/share/openam-agent4-apache24/instances/agent\_1/logs/audit /opt/osstech/share/openam-agent4-apache24/instances/agent\_1/logs/debug

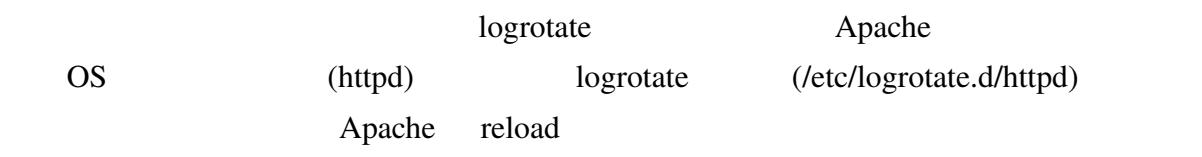

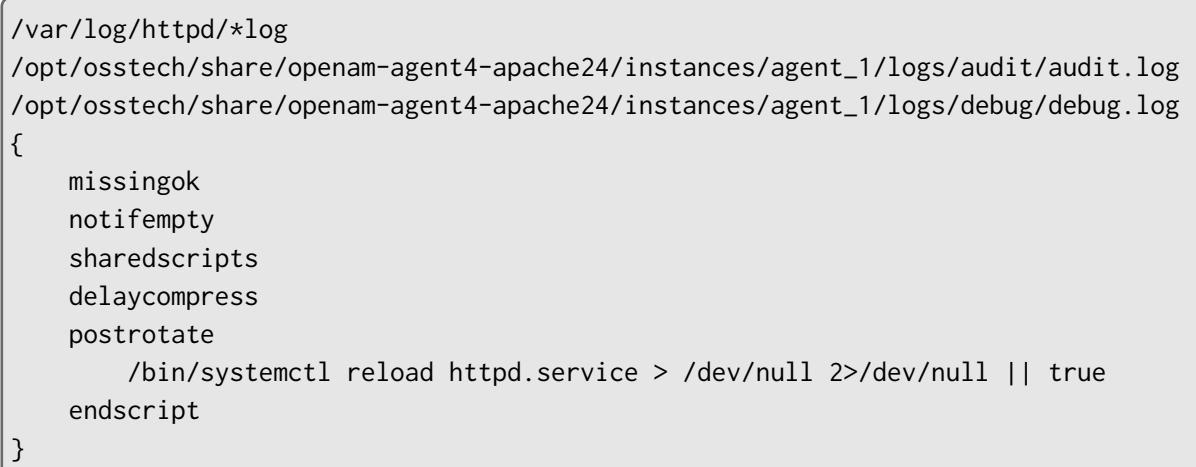

### **4.3.2 Apache**

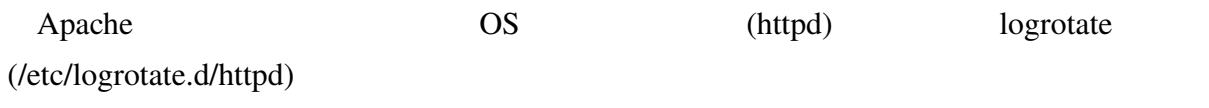

# **5 改版履歴**

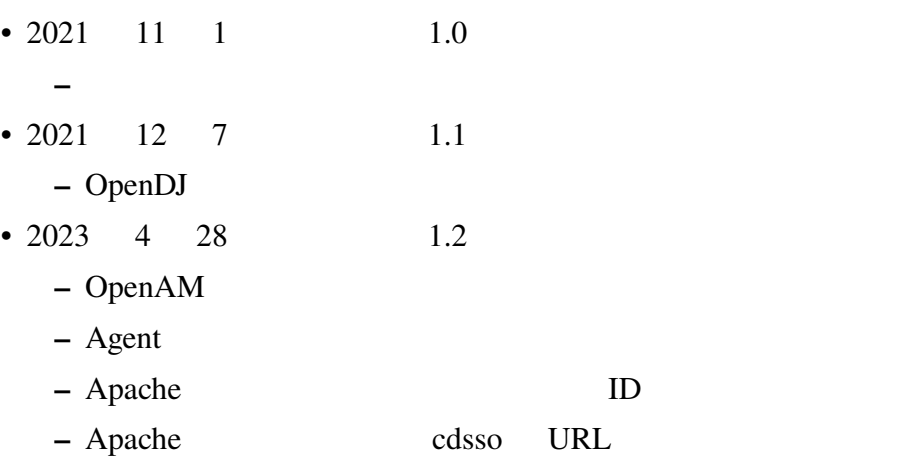